## **Adding Google Assistant to Smart Products**

Adding Brilliance Smart to the Google Home app will allow users to turn on and turn off lights without a remote. Just say "Ok Google, turn on the lights."

**1. Download Brilliance Smart** from the Apple App Store or Google Play by scanning the QR code. Register for an account if you are a first time user.

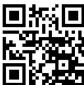

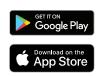

2. Open the Brilliance Smart app and tap the Me button in the lower right corner.

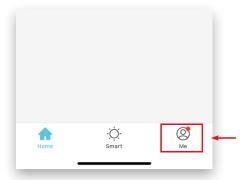

**3.** Select **Google Assistant** from the menu.

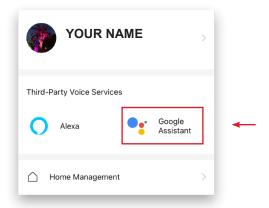

4. Select Link with Account Password.

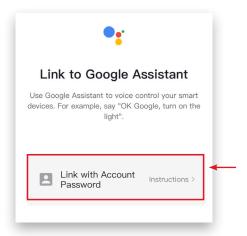

5. Follow the instructions on the Brilliance Smart Application.

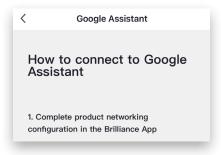